# **Firmware Upgrade - Multi boot support User Manual - 2019**

- [RDK- Broadband Image Flashing in SDcard Steps](#page-0-0)
- [RDK- Video Image Copying in SDcard Steps](#page-0-1)
- [Switching to RDK-Video Image from RDK-Broadband](#page-1-0)

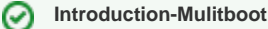

This page is dedicated for switching the images (broadband to video) specifically for techsummit-2019

# <span id="page-0-0"></span>RDK- Broadband Image Flashing in SDcard Steps

1. Flash the Broadband image in SD card

### **Image Flashing Command**

```
sudo dd if=<RPIimage-sdimg> of=</dev/sdc> bs=4M
```

```
Example: sudo dd if=rdk-generic-hybrid-refapp-thunder-image_default_20190829072513.rootfs.rpi-sdimg of=/dev/sdc 
hs=4M
```
### 2. Resizing and partition creation

Use Gparted tool for resizing and partition creation by using the following link <sup>o</sup> [Partioning and Resizing using GParted GUI](https://wiki.rdkcentral.com/display/RDK/Partioning+and+Resizing+using+GParted+GUI)

# <span id="page-0-1"></span>RDK- Video Image Copying in SDcard Steps

3. Keep RDK-Video image in the host machine

4. Extracting the RDK-Video image into the **extblock** directory

## **video data extract**

sudo sh extract.sh <video-image file> For ex. sudo sh extract.sh rdk-generic-hybrid-refapp-thunder-image\_default\_20190924125426.rootfs.rpi-sdimg

After executing the above script, **Linux kernel** and **RootFS** of RDK-Video image would be present in the **extblock** directory

5. To Copy the RDK-Video image in **Partition-P4** 

 $\bullet$ Create mount directory and execute mount for the partition 4

### **video data extract**

```
For ex. 
mkdir videomnt
sudo mount /dev/sdb4 videomnt
```
In above command, storage partition 4 will get mounted to videomnt directory

Copy the RDK-Video image which is present in the extblock

```
video data extract
```
sudo cp -r extblock/v\* videomnt/

6. Copy the vrootfs backup data into partition 4 storage bank, to ensure it will acts as video bank as well

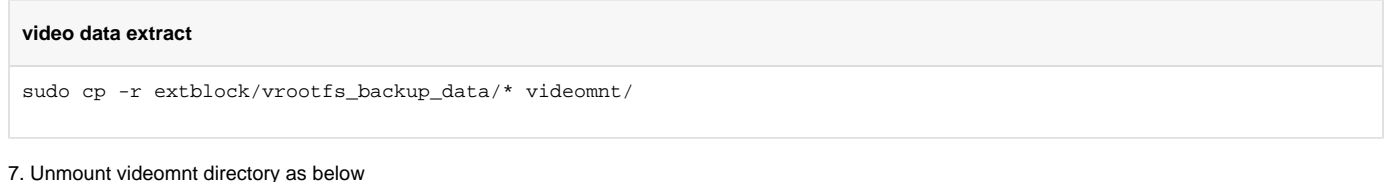

## **video data extract**

sudo umount videomnt

# <span id="page-1-0"></span>Switching to RDK-Video Image from RDK-Broadband

8. Now Boot up the SD card in RPI-> it should come up with BB **image in partition (P2)**

9. Log into the R-Pi from Host PC execute the below command

## **ssh root@<RPI-Board IP>**

10. To load the video image which is present in the storage execute the script bank\_video\_switch.sh

# **Switching to Video Image**

root@RaspberryPi-Gateway:/lib/rdk# sh bank\_video\_switch.sh

11. R-Pi should boot up with video image. Ensure that the ethernet connection is available for R-Pi.

## **NOTE:**

**Ensure that while mounting the SD card in host machine it may have different device names like /dev/sdc \* and /dev/sdd \* . Please check host machine accordingly while using device name.**